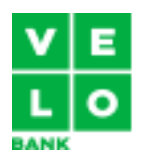

# **Specyfikacja biznesowa VeloAPI dla Bankowości Detalicznej – interfejs do usług PSD2 VeloBanku**

27 listopad 2023 Wersja 3.0

## **I. Słownik pojęć**

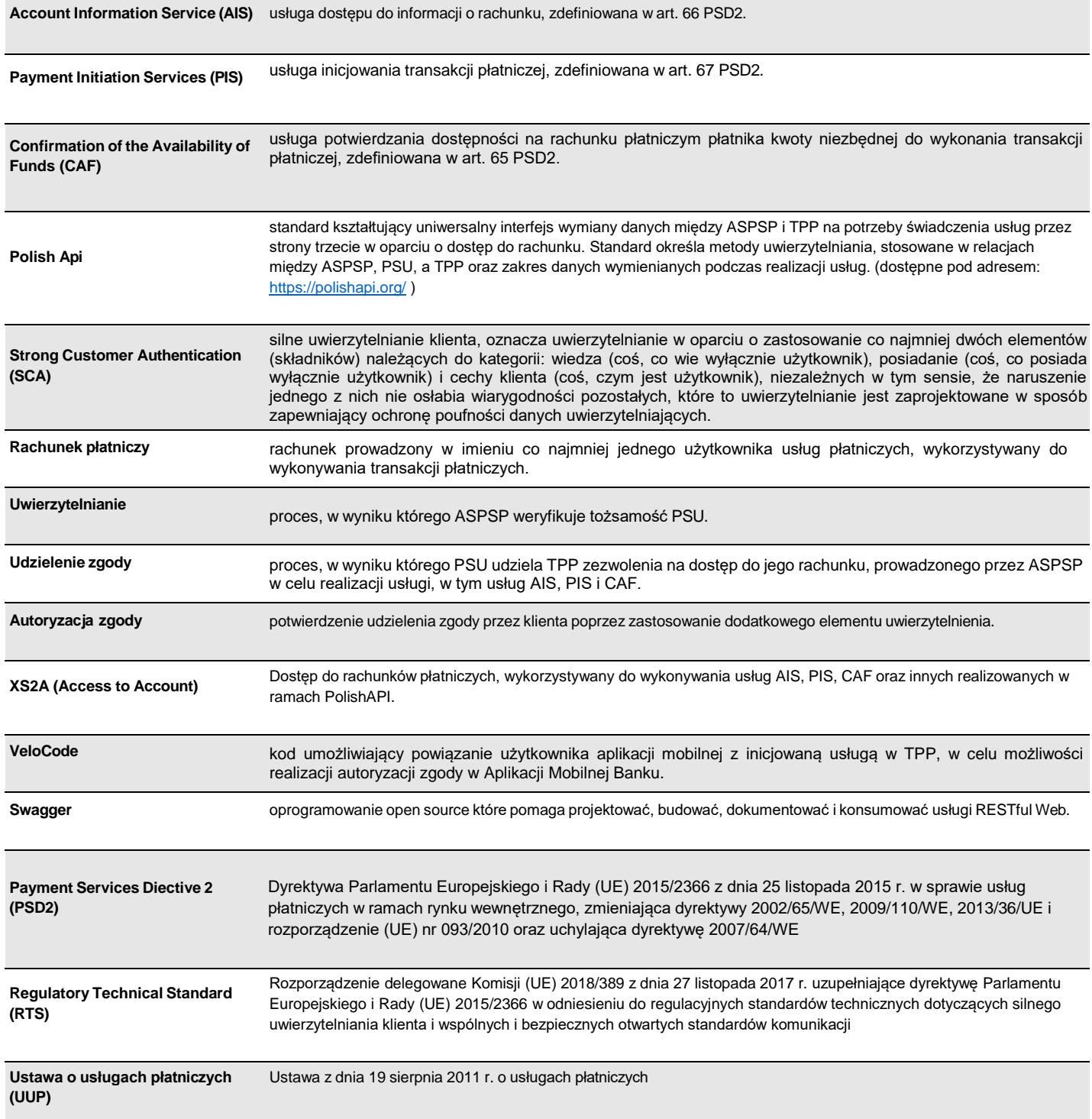

## **II. Wstęp**

#### **1. Kontekst biznesowy**

API (ang. *Application Programming Interface*) to pojęcie określające zestaw technologii pozwalających na wymianę danych pomiędzy rozwiązaniami informatycznymi.

Współczesne banki przy pomocy złożonych i bezpiecznych systemów informatycznych realizują usługi polegające między innymi na udostępnianiu informacji o rachunkach płatniczych oraz możliwości realizowania płatności z tych rachunków. W celu umożliwienia budowania zaawansowanych rozwiązań dostosowanych do potrzeb biznesu Banki udostępniają usługi w postaci API. Dotychczasowo udostępniane usługi nie były regulowane i zależały głównie od strategii banku. Wejście w życie dyrektywy PSD2 (ang. *Payment Services Directive 2*) normalizuje rynek w tym zakresie nakładając na banki obowiązek udostępniania danych o rachunkach płatniczych i inicjalizowania płatności z tych rachunków w sposób określony w dyrektywie.

#### **2. Udostępnianie bankowości internetowej dla klienta**

Obecnie w Banku funkcjonują dwa interfejsy pozwalające na aktywny dostęp on-line do usług banku dla klienta. Dostępne bankowości elektroniczne: - dla Klientów indywidualnych i małych firm z jednoosobową reprezentacją pod adresem: [https://secure.velobank.pl](https://secure.velobank.pl/)

- dla Firm i Klientów korporacyjnych pod adresem: https://przedsiebiorstwa.velobank.pl

Oba wymienione interfejsy zapewniają klientowi dostęp do informacji o rachunku. Ze względu na różną specyfikę potrzeb tych klientów bankowości elektroniczne udostępniają różne możliwości funkcjonalne, uwierzytelnienia oraz zakresu świadczonych usług. Bank udostępnia również aplikację mobilną(BM), która umożliwia korzystanie z usług i produktów banku;

#### **3. Cel dokumentu**

Głównym celem dokumentu jest opis wdrożonego VeloAPI (wersja 2.0) w zakresie klientów detalicznych i małych firm z jednoosobową reprezentacją, pozwalającego na dostęp do rachunków płatniczych przez uprawnione do tego strony trzecie (TPP). Rozwiązanie zostało stworzone w oparciu o otwarty standard Polish Api w wersji 2.1.1 (opublikowany 06.12.2018) rozszerzony o możliwość obsługi transakcji typu split payment.

W ramach udostępnionego interfejsu istnieje możliwość skorzystania z następujących usług:

- − Account Information Service (AIS) usługa dostępu do informacji o rachunku, zdefiniowana w art. 67 PSD2
- − Payment Initiation Service (PIS) usługa inicjowania transakcji płatniczej, zdefiniowana w art. 66 PSD2
- − Confirmation of the Availability of Funds (CAF) usługa potwierdzania dostępności na rachunku płatniczym płatnika kwoty niezbędnej do wykonania transakcji płatniczej, zdefiniowana w art. 65 PSD2

W niniejszym dokumencie zostało wykorzystane pojęcia stosowane przez standard Polish Api, między innymi zdefiniowani aktorzy w procesie wykorzystania oferowanych usług:

- − Payment Services User (PSU) użytkownik usług płatniczych, osoba fizyczna lub prawna korzystająca z usługi płatniczej w charakterze płatnika, odbiorcy lub płatnika i odbiorcy.
- − Third Party Provider (TPP) Podmiot korzystający z interfejsu XS2A na podstawie i w ramach zgód wyrażonych przez PSU. ASPSP może występować również jako TPP i korzystać z interfejsów wystawionych przez inne ASPSP
- − Account Servicing Payment Service Provider (ASPSP) Dostawca prowadzący rachunek płatniczy i udostępniający interfejs XS2A dla TPP

#### **4. Bezpieczeństwo**

Bezpieczeństwo usług realizowane jest na kilku płaszczyznach. W płaszczyźnie formalnej, by zostać TPP nie wystarczy stworzyć usługi zgodnej z interfejsami XS2A. TPP podlega zgłoszeniu i weryfikacji, która po pozytywnym przebiegu skutkuje wydaniem odpowiedniego certyfikatu, który determinuje również w jakich rolach dany TPP może występować.

Na płaszczyźnie technicznej, by umożliwić komunikację z bankami, podmioty TPP muszą zostać poprawnie uwierzytelnione przed udzieleniem im dostępu do interfejsu XS2A tak, aby zapewnić wysoki poziom ochrony zarówno przed podszyciem się nieuprawnionych podmiotów pod właściwych TPP, jak i przed nieuprawnioną eskalacją poziomu autoryzacji przez TPP mających legalny dostęp do interfejsu XS2A. Uwierzytelnienie następuje w oparciu o certyfikaty klucza publicznego w procesie wzajemnego uwierzytelnienia (Mutual authentication) za pomocą protokołu TLS 1.2+

Autoryzacja TPP musi być oparta na modelu RBAC (Role Based Access Control), w którym poziom i zakres dostępu do poszczególnych zasobów API zależy od roli użytkownika PolishAPI.

Tak jak opisano w PolishAPI, wywołując usługi, TPP musi w żądaniu HTTP umieścić nagłówek X-JWS-SIGNATURE zawierający podpis JWS treści tego żądania.

Podpis musi być wygenerowany w trybie detached (zgodnie z RFC7517, appendix F) na podstawie niekodowanej (unencoded) treści żądania HTTP (zgodnie z RFC7797)

Nagłówek X-JWS-SIGNATURE załączony do odpowiedzi HTTP zwróconej przez Bank będzie wygenerowany zgodnie z tymi samymi regułami.

Niezależnie od zastosowanego mechanizmu uwierzytelniania PSU (klient, użytkownik końcowy) w ramach usług AIS i PIS zakłada się, iż proces ten kończy się wydaniem przez ASPSP access tokenu. Zlecanie operacji przez TPP odbywa się zawsze z wykorzystaniem ważnego access tokenu.

## **III. Proces uzyskania dostępu do usług (AIS, PIS, CAF)**

Procesy wykorzystania jednej z oferowanych usług AIS,PIS,CAF przez VeloAPI wymaga wykonania poszczególnych kroków:

- 1. Nawiązanie sesji komunikacyjnej z interfejsem (między TPP, a ASPSP).
- 2. Uwierzytelnienie i autoryzacja zgody przez PSU.
- 3. Realizacja usługi przez TPP w zakresie udzielonej zgody.

Udzielenie zgody w zakresie wykorzystania usługi z kategorii AIS i PIS jest wykonywane po stronie TPP, natomiast autoryzacja udzielonej zgody w zakresie jednej z tych usług jest wykonywana po stronie Banku po uprzednim uwierzytelnieniu klienta.

Udzielenie zgody w zakresie usługi CAF jest wykonywane w pełni po stronie interfejsu Bankowości Internetowej Banku, w związku z tym nie wymaga wykonania dodatkowych autoryzacji.

*W celu udzielenia zgody klient musi wskazać nazwę TPP.*

#### **1. Oferowane mechanizmy uwierzytelnienia**

Udostępniony interfejs VeloApi dla klientów detalicznych i małych firm z jednoosobową reprezentacją, oferuje możliwość skorzystania z jednej z dwóch metod uwierzytelnienia klienta:

- − **mechanizm uwierzytelnienia metodą Redirect** –w którym dane uwierzytelniające i autoryzacyjne są po stronie banku, zakładający:
	- przekierowanie na stronę internetową logowania bankowości internetowej(BI), lub
	- przekierowanie do aplikacji mobilnej (BM), jeżeli redirect jest realizowany na urządzeniu mobilnym, na którym zainstalowana jest aplikacja banku (zwany dalej mechanizmem VeloPay).

*W celu uzyskania autoryzacji zgody należy wykorzystać metodę opartą na przekierowaniu /authorize*

− **mechanizm uwierzytelnienia oparty na metodzie wykorzystującej Decoupled** – zakładający wykorzystanie Aplikacji Mobilnej VeloBanku jako narzędzia zewnętrznego pozwalającego na wygenerowanie kodu oraz uwierzytelnienie klienta. *W celu uzyskania autoryzacji zgody należy wykorzystać metodę opartą kodzie uwierzytelniającym /authorizeExt*

Poniżej zostały zamieszczone wysokopoziomowe diagramy realizacji poszczególnych metod uwierzytelnienia.

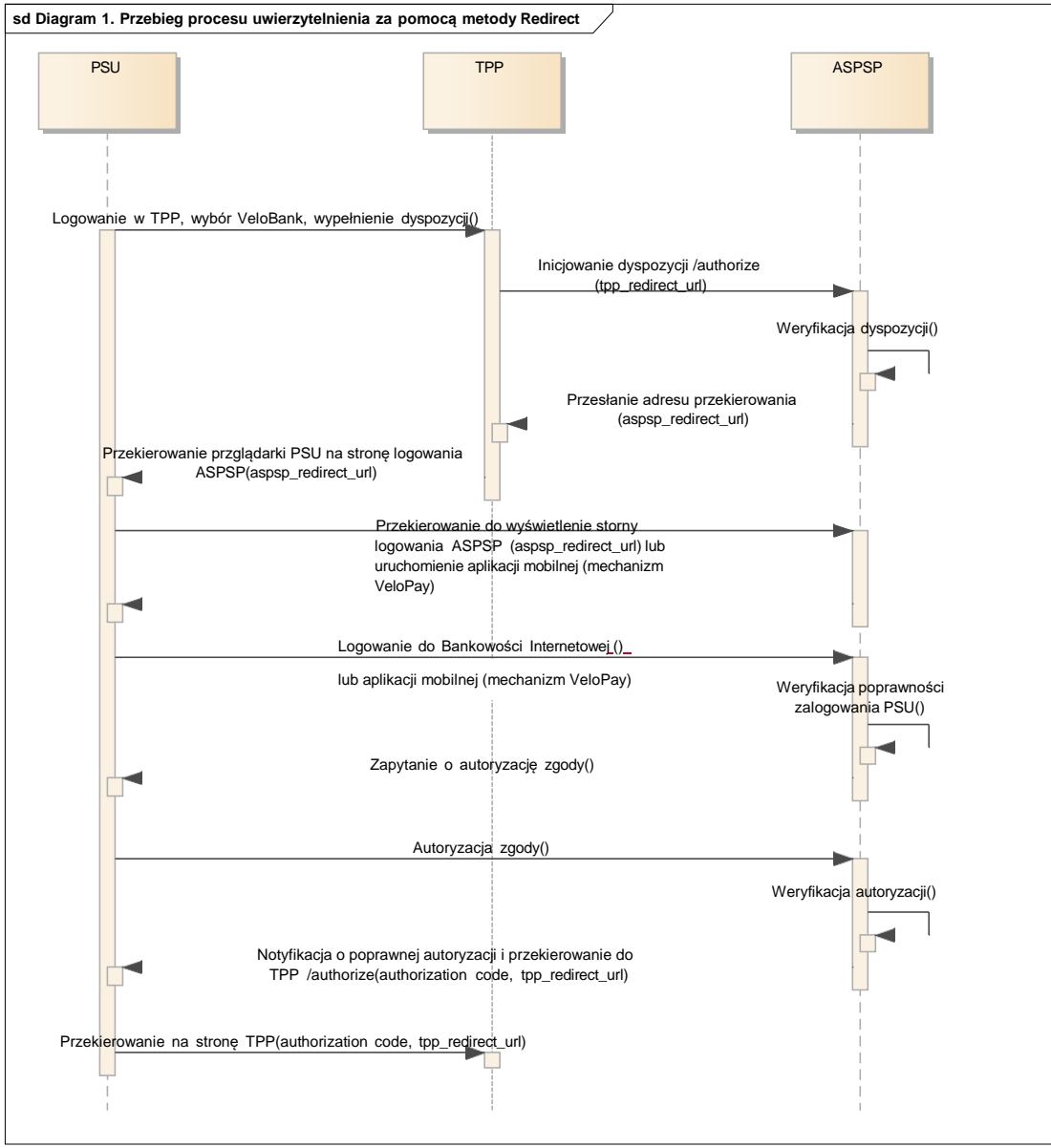

 $\mathbf{l}$ 

Diagram 1. Przebieg procesu uwierzytelnienia za pomocą metody Redirect

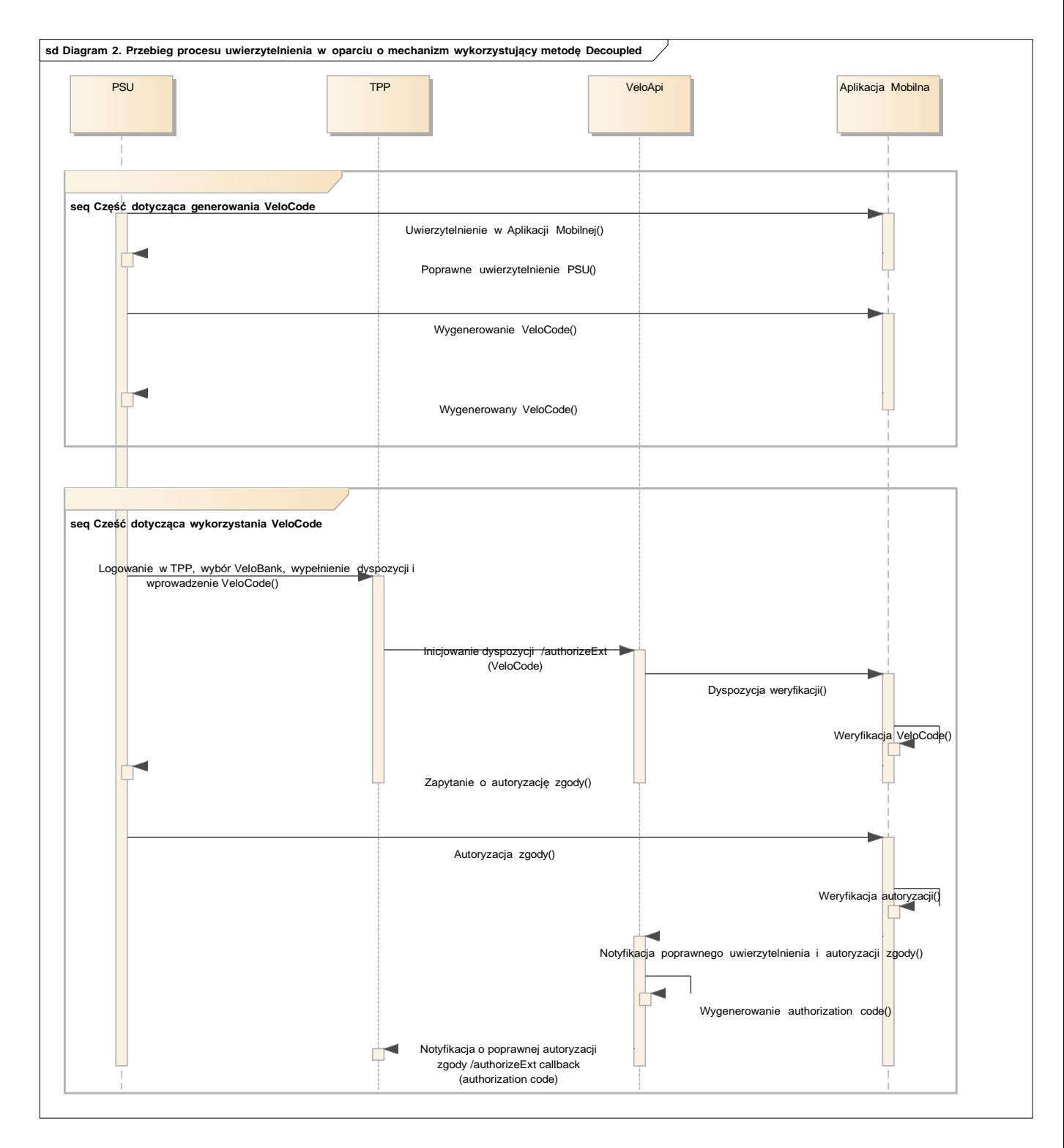

Diagram 2. Przebieg procesu uwierzytelnienia w oparciu o mechanizm wykorzystujący metodę Decoupled

#### **2. Usługa dostępu do informacji o rachunku (AIS)**

Usługi z grupy dostępu do informacji o rachunku (AIS) zawierają usługi pozwalające na pobranie (szczegółowy opis usług w rozdziale IV Zakres udostępnionych usług):

- − **lista rachunków** (getAccounts)
	- − **szczegółowe informacje o rachunku** (getAccount)
- − **historia transakcji** (getHolds, getTransactionDone, getTransactionPending, getTransactionRejected, getTransactionCancelled, getTransactionsScheduled)
- − **szczegóły transakcji** (getTransactionDetails)

Uzyskanie zgody na dostęp do rachunków jest udostępnione w wariantach procesów z (dotyczy obu metod uwierzytelniania):

- − **wyborem rachunku po stronie ASPSP** (szczegółowy proces przedstawiony na Diagramie 3)
	- *Należy w zakresie zgody pozostawić pustą informację o rachunkach których dotyczy zgoda, informacja może być wskazana przez klienta po uwierzytelnieniu po stronie Banku*
	- − **przekazaniem numeru rachunku** (wybór po stronie TPP) (szczegółowy proces przedstawiony na Diagramie 4) *Należy przesłać w zakresie zgody informację o rachunkach których dotyczy zgoda*
	- − **uprzednim pobraniem listy rachunków** (szczegółowy proces przedstawiony na Diagramie 5) *Należy pobrać listę rachunków, a następnie wymienić uzyskany token na właściwy zakres zgody*

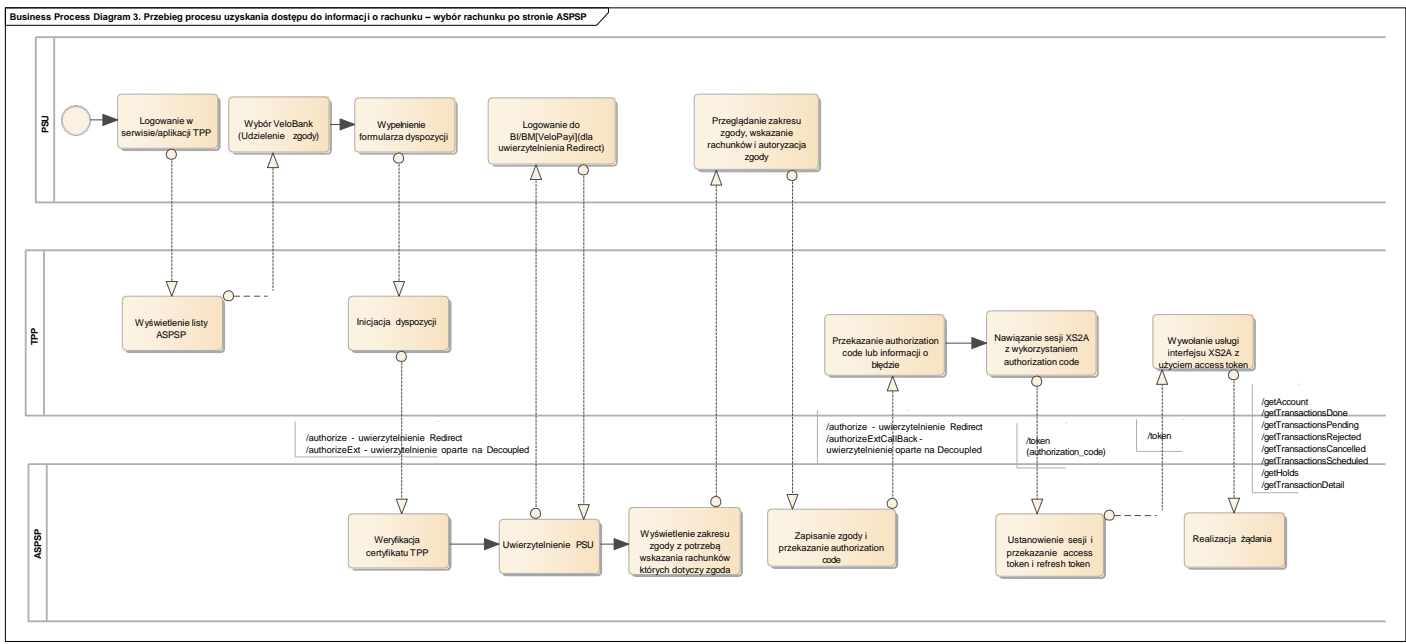

Diagram 3. Przebieg procesu uzyskania dostępu do informacji o rachunku – wybór rachunku po stronie ASPSP

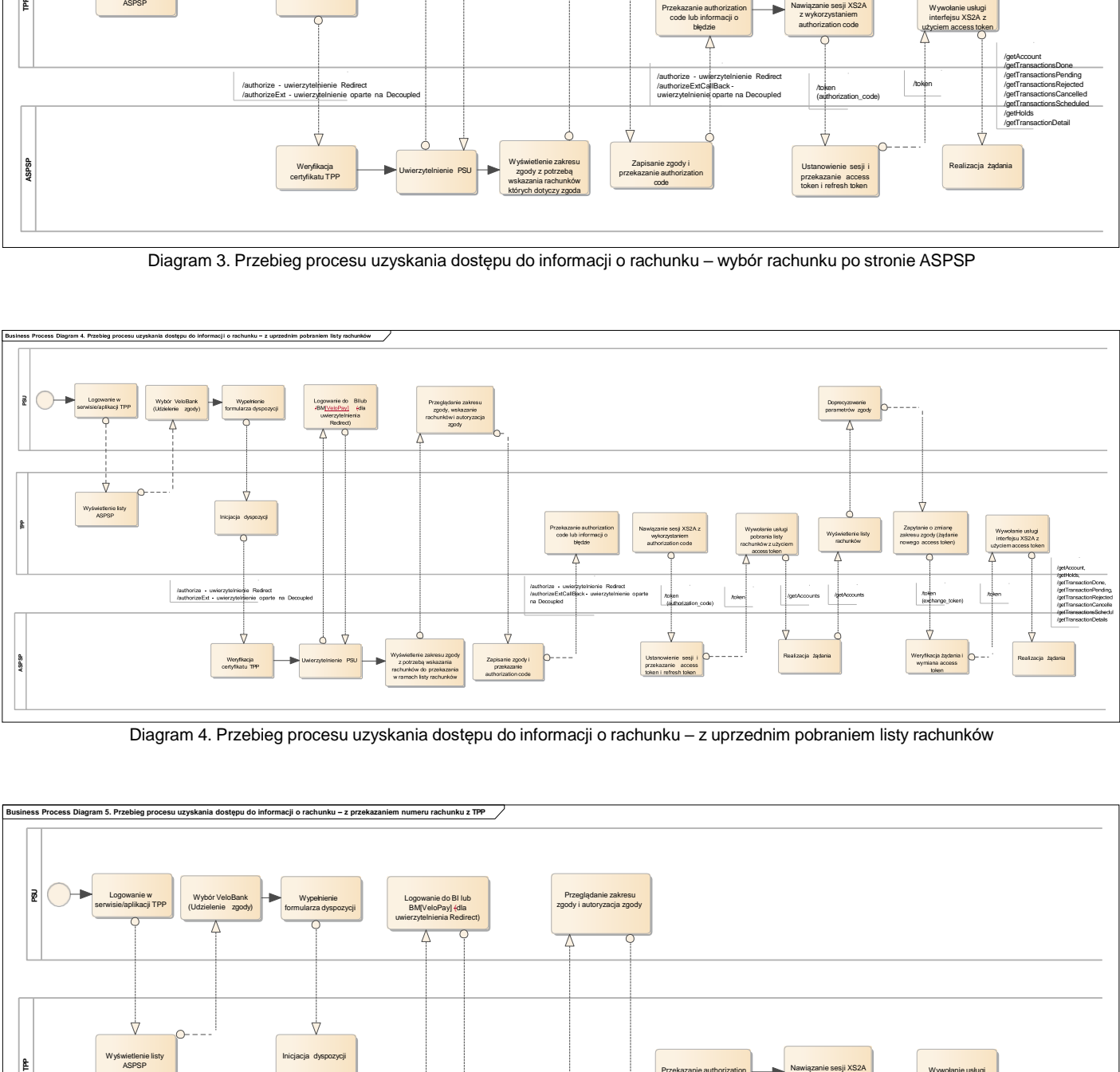

Diagram 4. Przebieg procesu uzyskania dostępu do informacji o rachunku – z uprzednim pobraniem listy rachunków

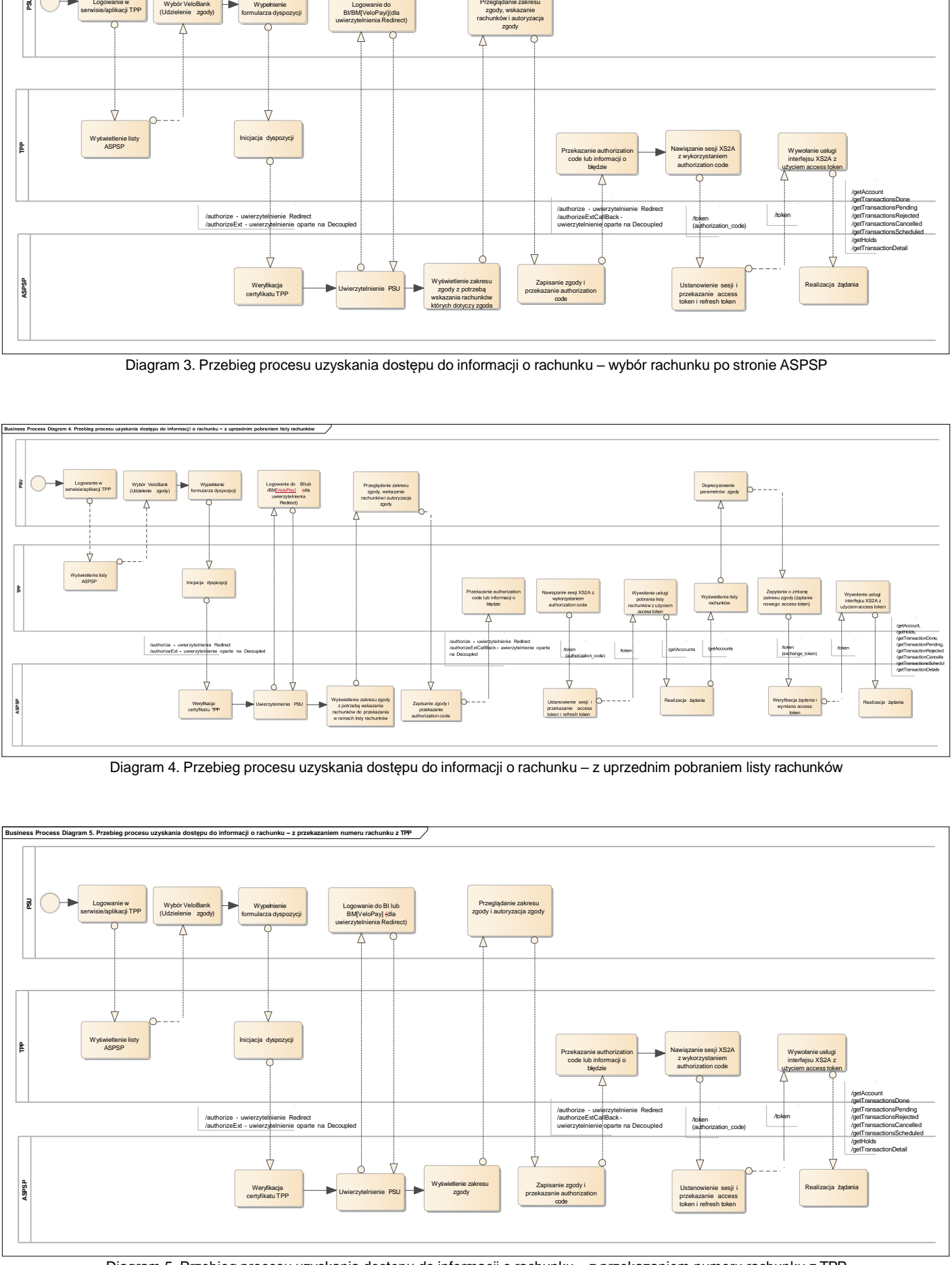

 $\mathbf{I}$ 

Diagram 5. Przebieg procesu uzyskania dostępu do informacji o rachunku – z przekazaniem numeru rachunku z TPP

#### **3. Usługa inicjowania transakcji płatniczej (PIS)**

Usługi z grupy inicjowania transakcji płatniczej (PIS) zawierają usługi pozwalające na (szczegółowy opis usług w rozdziale IV Zakres udostępnionych usług):

- − **inicjowanie przelewu zwykłego** (domestic)
- − **inicjowanie przelewu do urzędu skarbowego** (tax)
- − **inicjowanie przelewu zagranicznego** (EEA, nonEEA)
- − **inicjowanie przelewu cyklicznego** (recurring)
- − **inicjowanie serii przelewów** (bundle)
- **pobranie statusu zainicjowanej płatności** (getPayment)
- − **pobranie statusu zainicjowanej płatności cyklicznej** (getRecurringPayment)
- − **pobranie statusu zainicjowanej paczki płatności** (getBundle)
- − **odwołanie zainicjowanej płatności** (cancelPayment)
- − **odwołanie zainicjowanej płatności cyklicznej** (cancelRecurringPayment)

#### **3.1 Inicjowanie płatności**

Wykorzystanie usługi pozwalającej na zainicjowanie płatności wymaga uprzedniej autoryzacji zgody na zainicjowanie płatności. Interfejs VeloAPI pozwala na uzyskanie zgody w wariantach z (dotyczy obu wariantów metody uwierzytelniania):

- − **wyborem rachunku po stronie ASPSP** (szczegółowy proces przedstawiony na Diagramie 6)
- *Należy w zakresie zgody pozostawić pustą informację o rachunkach których dotyczy zgoda, informacja może być wskazana przez klienta po uwierzytelnieniu po stronie Banku*
- − **przekazaniem numeru rachunku** (wybór po stronie TPP) (szczegółowy proces przedstawiony na Diagramie 7) *Należy przesłać w zakresie zgody informację o rachunkach których dotyczy zgoda*

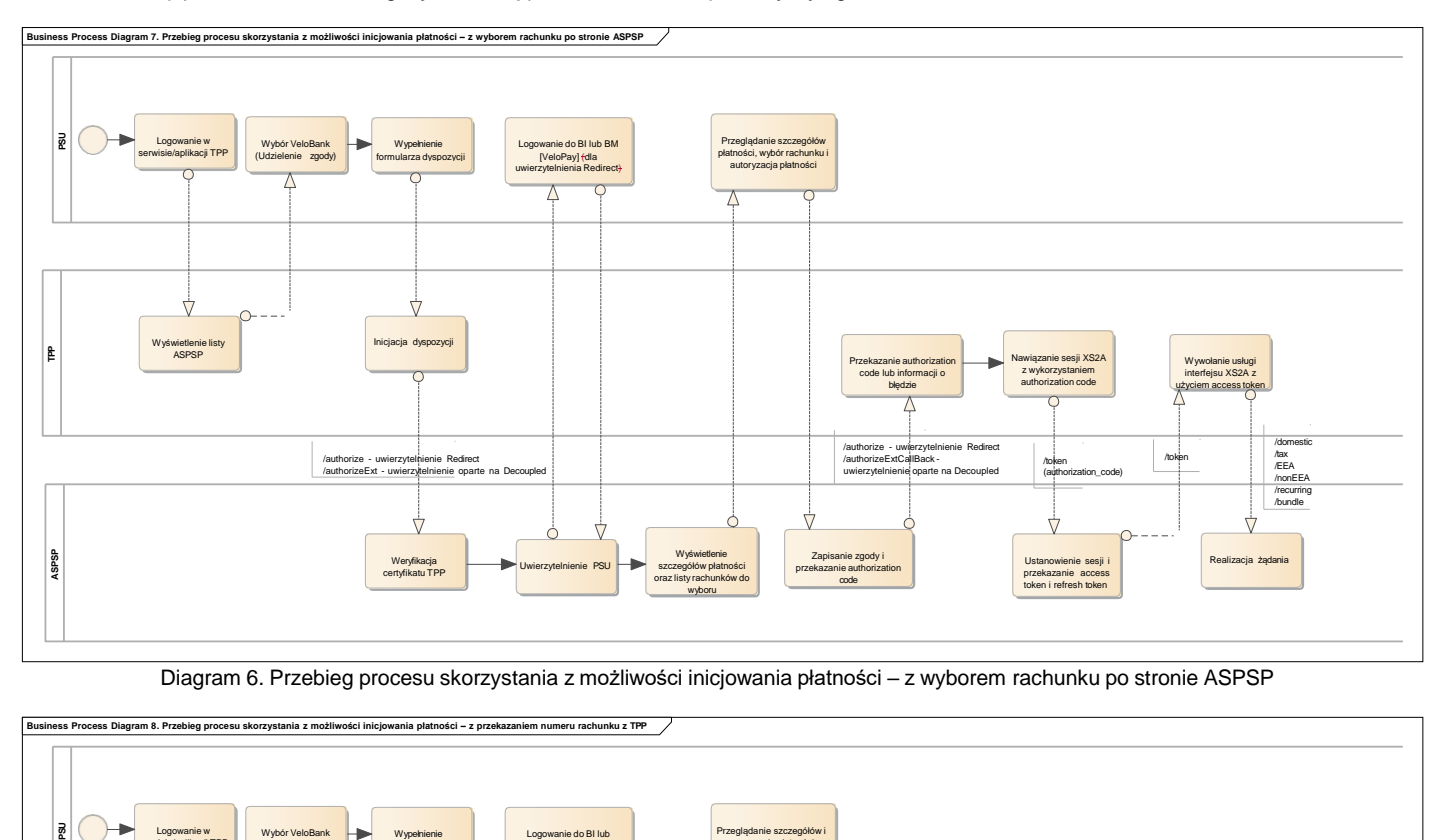

Diagram 6. Przebieg procesu skorzystania z możliwości inicjowania płatności – z wyborem rachunku po stronie ASPSP

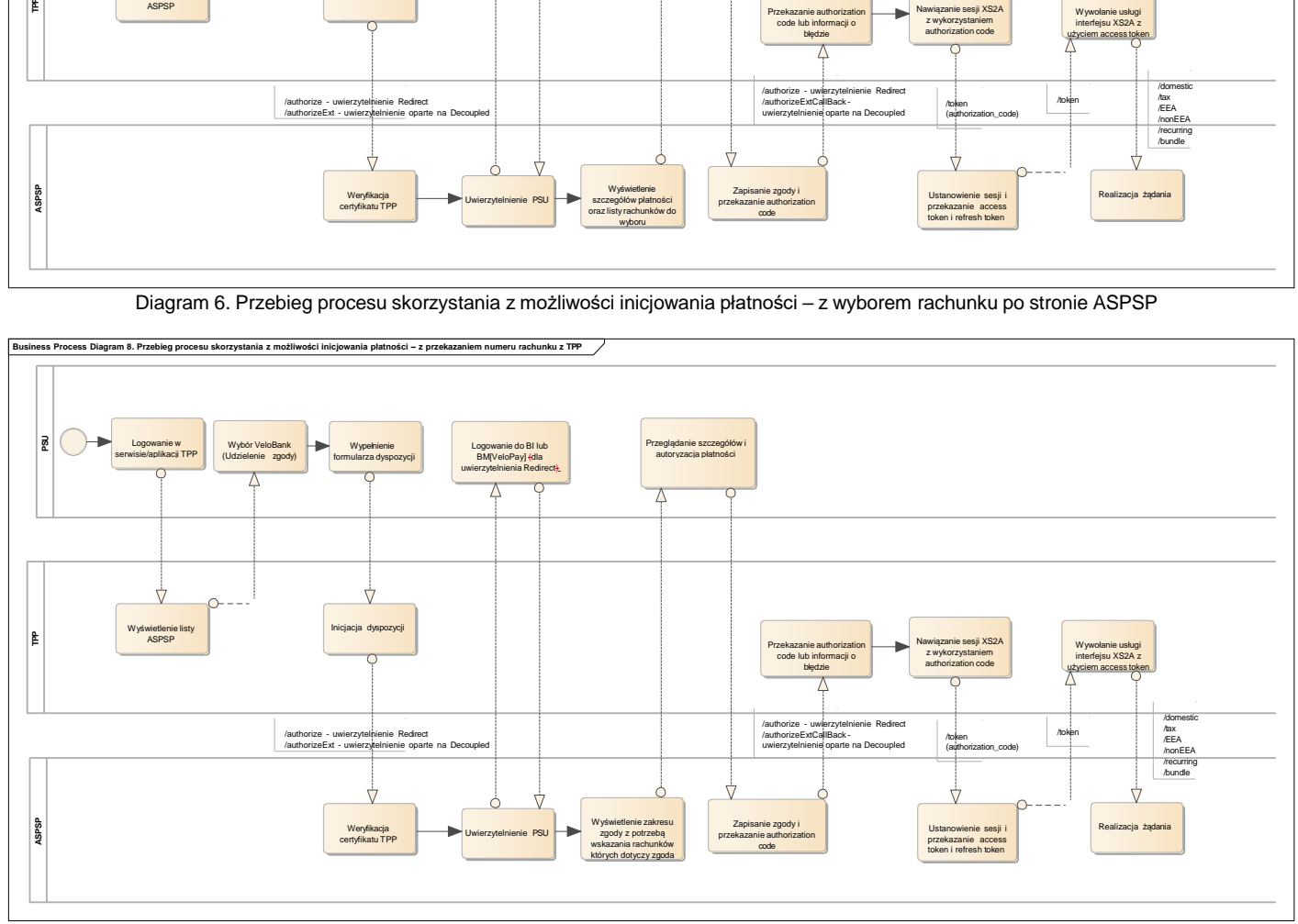

Diagram 7. Przebieg procesu skorzystania z możliwości inicjowania płatności – z przekazaniem numeru rachunku z TPP

## **3.2 Obsługa statusów płatności**

Wykorzystanie usługi pozwalającej na zapytanie o status zainicjowanej płatności jest wykonane bez udziału klienta w ramach procesu wykorzystującego *refresh token*) – szczegółowo przedstawione na diagramie poniżej.

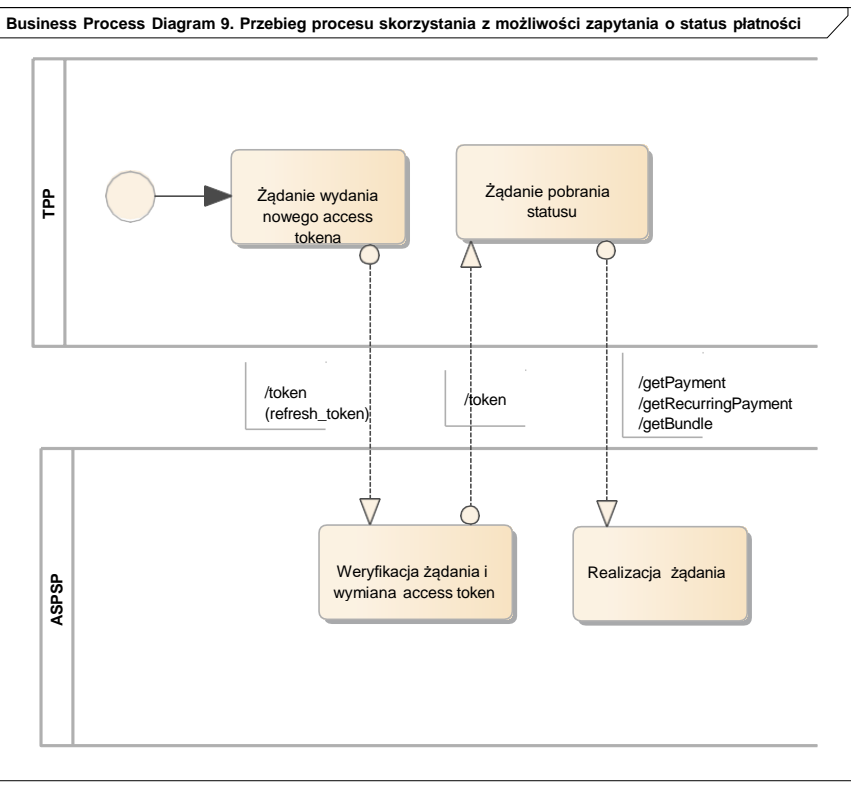

Diagram 8. Przebieg procesu zapytania o status płatności

Możliwe warianty przyjmowanych statusów w ramach zainicjowanych płatności zostały zawarte na poniższych diagramach.

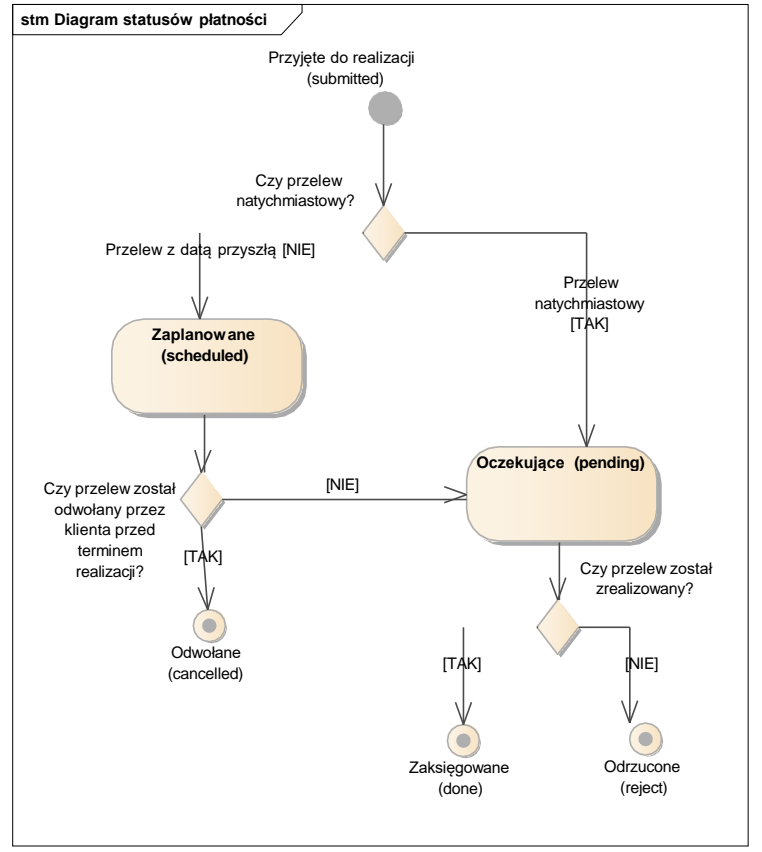

Diagram 9. Statusy płatności dla przelewów pojedynczych

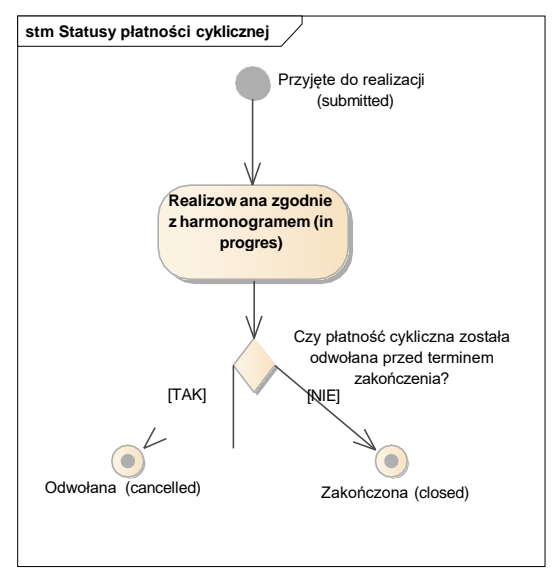

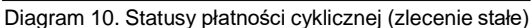

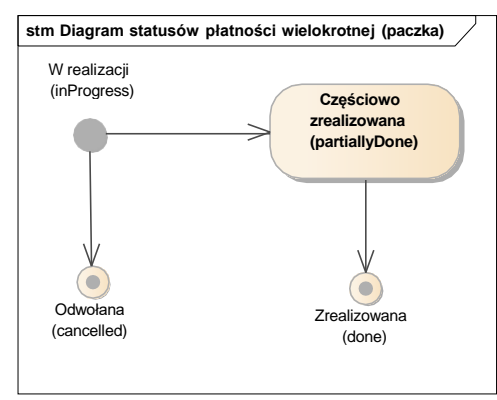

Diagram 11. Statusy płatności wielokrotnej (paczka przelewów)

### **3.3 Odwołanie płatności**

 $\overline{\phantom{a}}$ 

Wykorzystanie usługi pozwalającej na odwołanie płatności zostało szczegółowo przedstawione na diagramie poniżej.

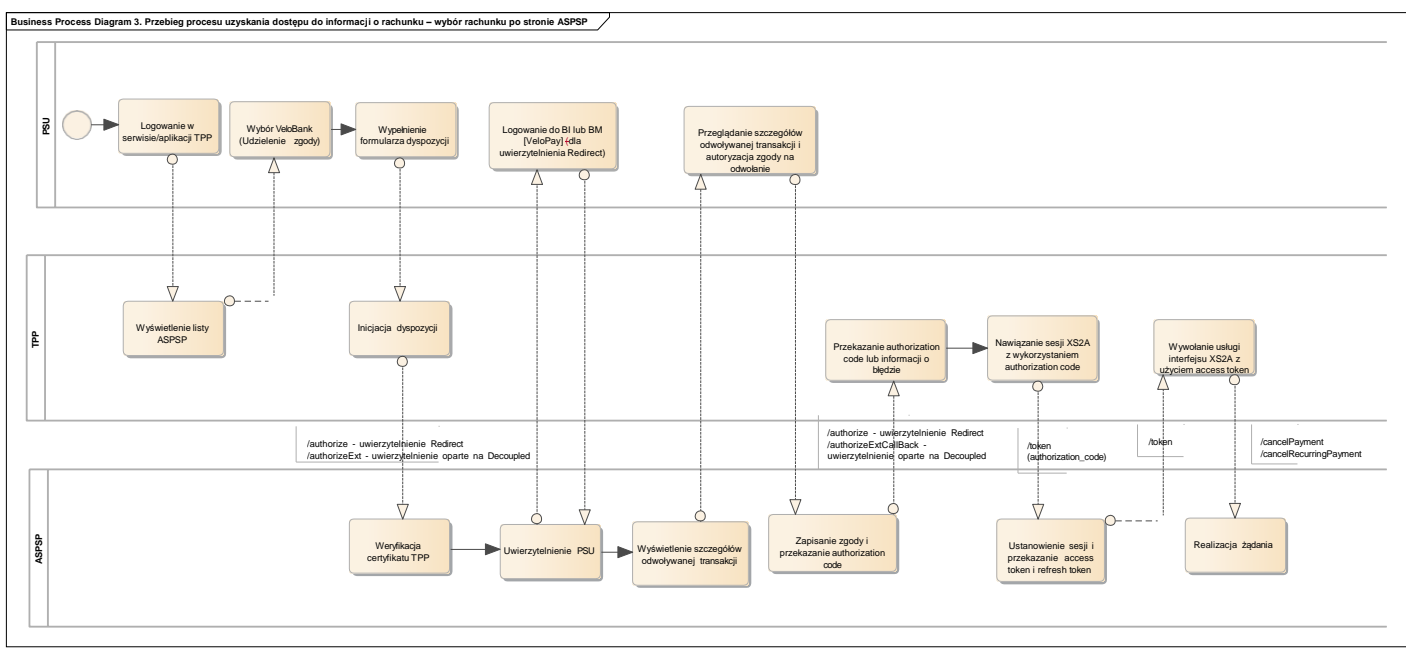

Diagram 12. Przebieg procesu skorzystania z możliwości odwołania płatności

#### **4. Usługa potwierdzania dostępności na rachunku płatniczym (CAF)**

Usługi z grupy zapytania o dostępność środków na rachunku (CAF) zawierają usługi pozwalającą na:

− **informacja o dostępnych środkach na rachunku** (getConfirmationOfFunds)

Proces udzielenia zgody na skorzystanie z zapytania o dostępność środków na rachunku jest wykonywany przez klienta po stronie Banku. Po udzieleniu zgody przez klienta możliwe jest wykonanie żądania do pobrania informacji o dostępności środków na rachunku zgodnie z poniższym diagramem.

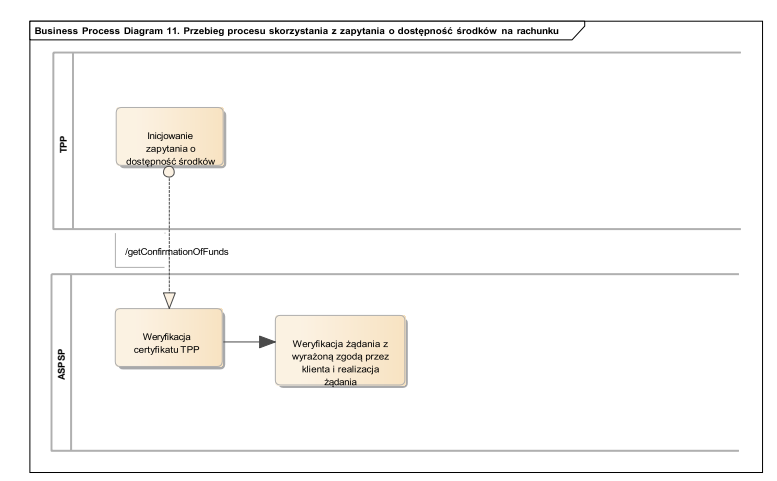

Diagram 13. Przebieg procesu skorzystania z zapytania o dostępność środków na rachunku

## **IV. Zakres udostępnionych usług**

Poniżej przedstawiono usługi PolishAPI realizowane przez VeloAPI. Tabela nie przedstawia kompletnej dokumentacji technicznej a jedynie wskazuje na zakres standardu jaki jest realizowany. Kompletna specyfikacja techniczna usług została zamieszczona na stronie w postaci swaggera.

Podstawą do stworzenia usług jest Polish API - Wersja : 2.1.1 https://app.swaggerhub.com/apis/ZBP/polish-api/2\_1\_1

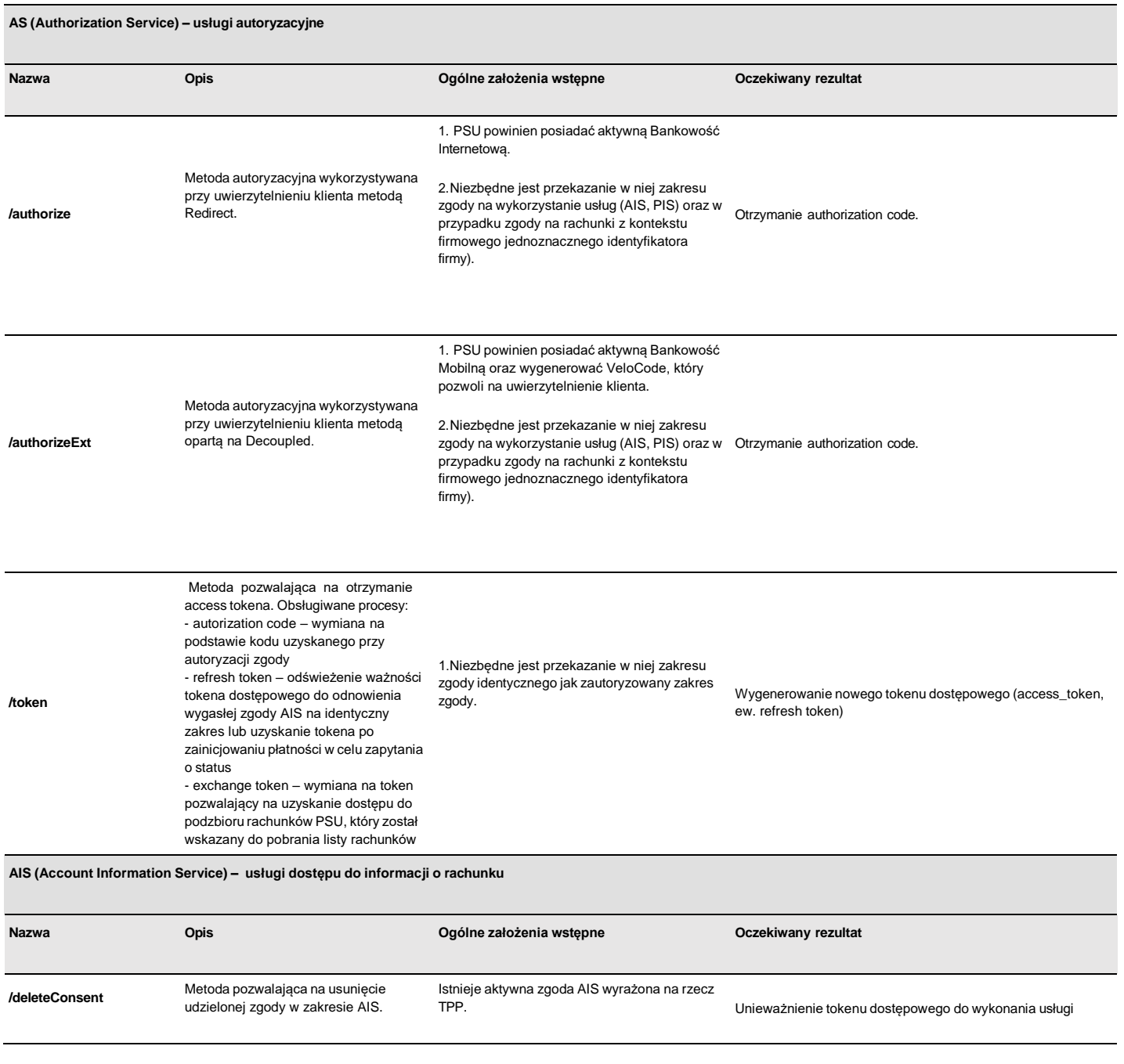

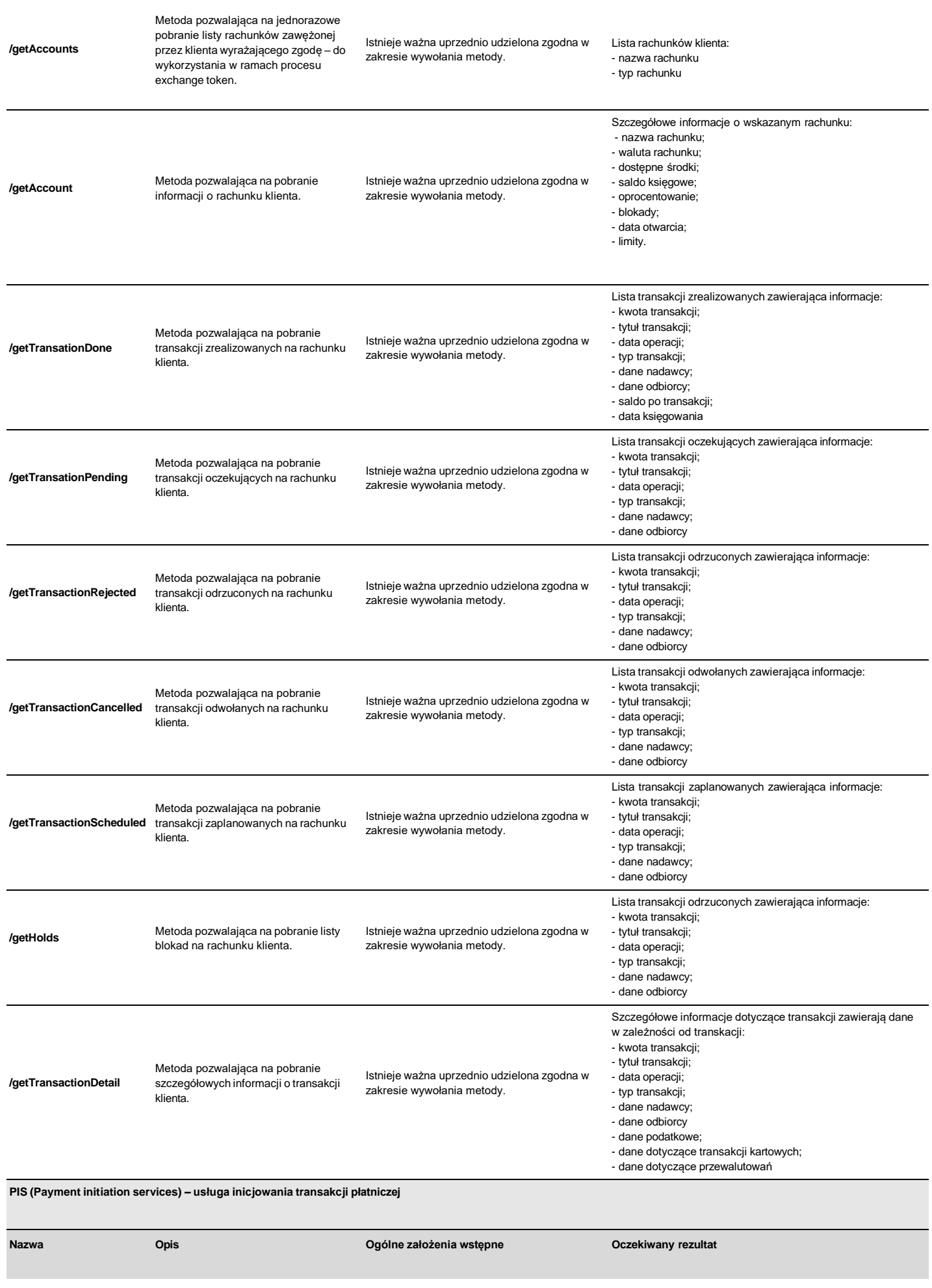

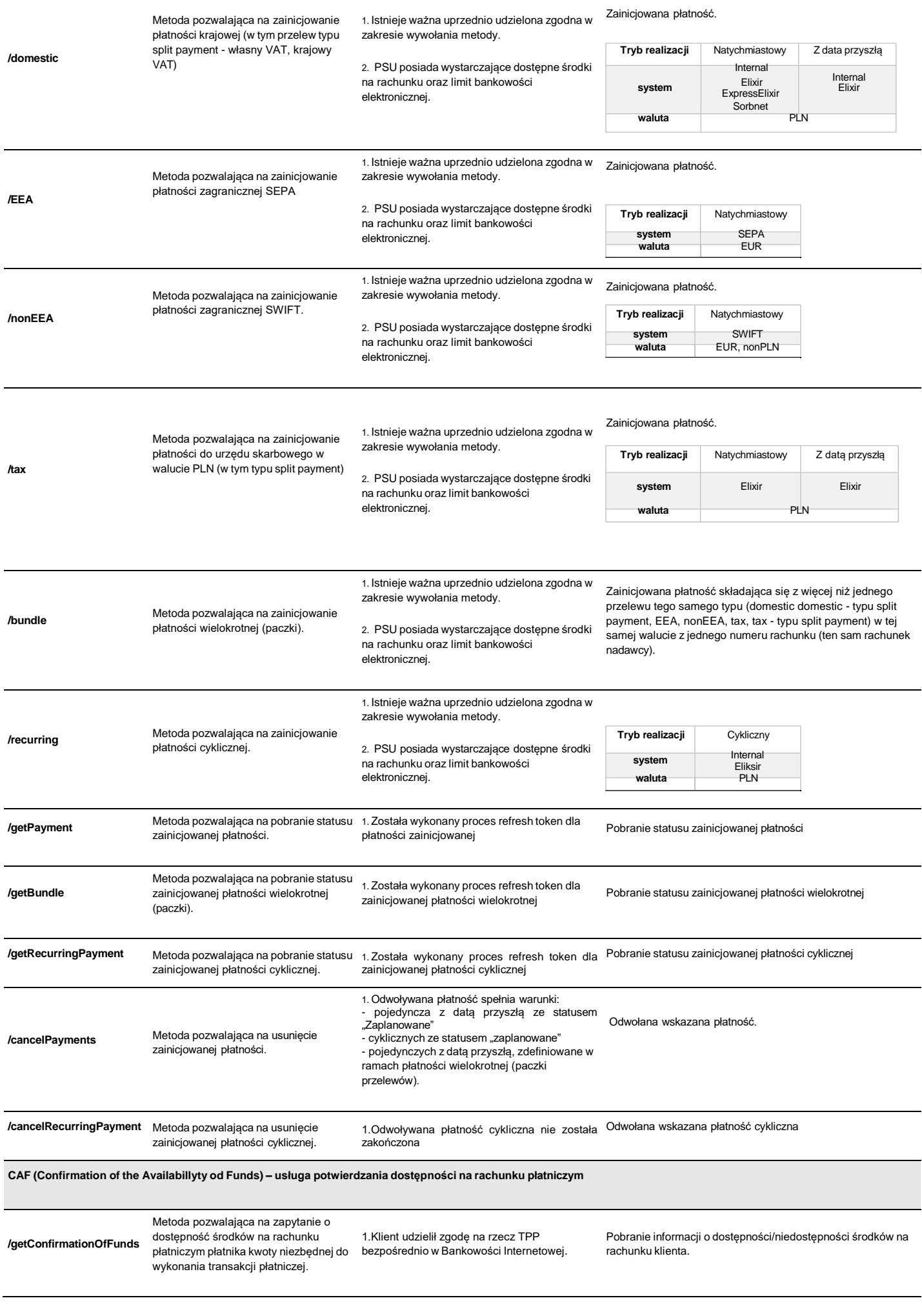

## **IV. Komunikacja zmian i awarii**

Komunikacja zmian oraz awarii odbywa się za pomocą udostępnionego przez Bank portalu dla developerów. Bank będzie niezwłocznie informował o wszelkich zmianach i awariach za pomocą ogólnodostępnej sekcji aktualności dostępnej pod adresem <u>https://www.velobank.pl/veloapi/aktualnosci</u>